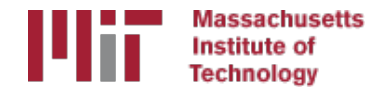

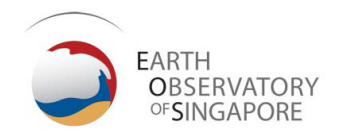

# Generating velocity solutions with globk

#### M. A. Floyd

*Massachusetts Institute of Technology, Cambridge, MA, USA*

GPS Data Processing and Analysis with GAMIT/GLOBK Earth Observatory of Singapore 17–21 July 2017

http://geoweb.mit.edu/~floyd/courses/gg/201707\_EOS/

Material from R. W. King, T. A. Herring, M. A. Floyd (MIT) and S. C. McClusky (now at ANU)

#### Overview

- Basics of "velocity" solutions
	- Invoked with "apr\_neu all xx xx xx <NEU velocity sigmas>"
- Strategies for setting up solutions (they can take a long time to run)
- Strategies for speeding up solutions.
- Methods for "cleaning up" potential problems
- Different reference frame realizations
- Some examples.
- These solutions involve making decisions about how to treat data and *the type of solution to be created – lots of decisions*

#### GLOBK velocity solutions

- The aim of these solutions is to combine many years of data to generate position, velocity, offset, and postseismic parameter estimates. Not uncommon to have 10000 parameters in these solutions.
- Input requirements for these solutions:
	- a priori coordinate and velocity file. Used as a check on positions in daily solutions (for editing of bad solutions) and adjustments are a priori values (a priori sigmas are for these values)
	- Earthquake file which specifies when earthquakes, discontinuities, and misnamed stations affect solution. Critical that this file correctly describe data.
	- Process noise parameters for each station. Critical for generating realistic standard deviations for the velocity estimates (sh gen stats).

#### Velocity solution strategies

- In general careful setup (i.e., correct apriori coordinate, earthquake file and process noise files) is needed since each run that corrects a problem can take several days. Incorrect solutions may not complete correctly and results may be subtly wrong.
- General strategy for iteratively generating velocity solution:
	- Define a core-set of sites (usually 20-200 sites) where the solution runs quickly. Test files on this solutions and use the coordinate/velocity estimates to form the reference frame for time series generation.
	- Time series using these reference frame sites and then test (RMS scatter, discontinuity tests) to form a more complete earthquake and apriori coordinate/velocity files.
	- Steps above are repeated, usually increasing number of stations until solution is complete. As new stations are added missed discontinuities and bad process noise models can cause problems.
- Aim here is make sure that when a large solution is run (maybe several days of CPU time) that the run completes successfully.

#### Before velocity runs

- Surveys may be combined into one solution per survey
- No need to re-run qlred again to see long-term time series
- Multiple ".org"-files may be read by tssum or sheplot pos
	- tssum ts pos mit.final igb08 -R survey1 comb.org survey2 comb.org ...
		- ts pos is the name of a directory for the .pos files. (. can be used)
	- sh\_plot\_pos -f survey1\_comb.org survey2\_comb.org -k ...

## Example: Long-term time series for survey sites

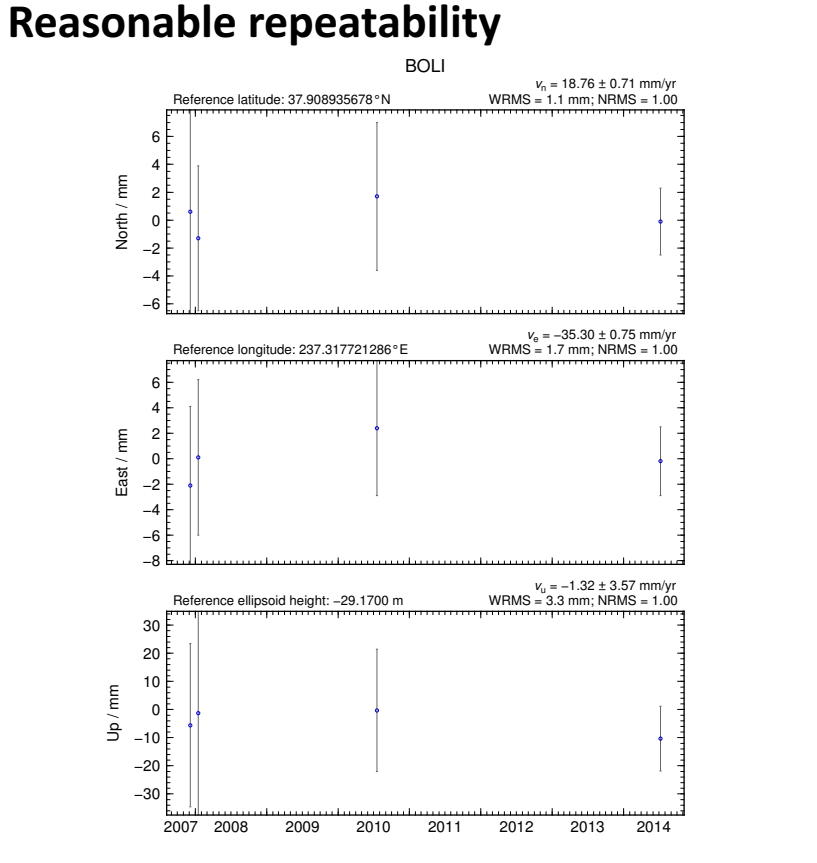

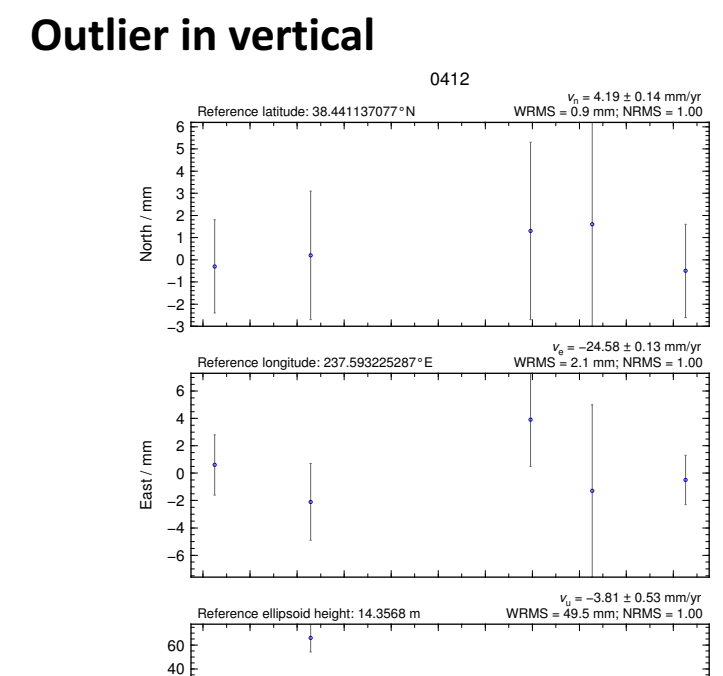

1994 1996 1998 2000 2002 2004 2006 2008 2010 2012 2014

−80 −60 −40 −20 F  $0 \,$  $20E$ 

Up / mm

### Excluding outliers or segments of data

• Create "rename" file records and add to globk command file's "eq file" option, e.g.

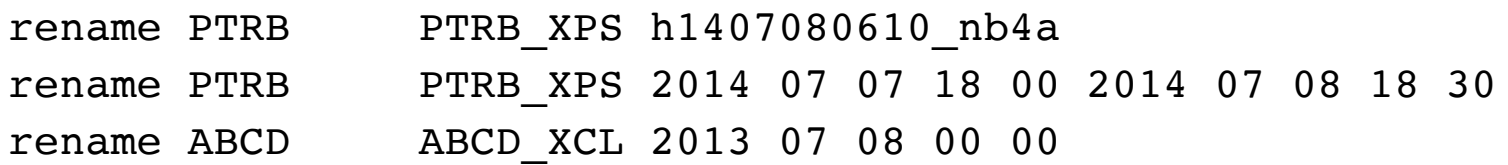

- "XPS" will not exclude data from glred (so still visible in time series) but will exclude data from globk (combination or velocity solution)
- "XCL" will exclude data from all glred or globk runs

### Run globk

- Create new ".gdl"-file with *combined* binary h-files, e.g. from vsoln/, assuming standard directory hierarchy
	- ls ../\*/gsoln/\*.GLX > vsoln.glx.gdl
- Optionally run qlist to see size of solution
	- Recommended to prevent problems during long qlobk run
	- glist can read earthquake file and globk use site type commands. (Useful if a globk solution seems to be missing or has extra sites.)
- Run globk
	- This may take many hours for very large/long velocity solutions
	- Use tsfit with earthquake file to generate a priori site coordinates. Be careful if  $\gamma/gg/tables/itrf08_xxx.apr$  files also used because some site names permutations may have inconsistent coordinates (use unify apr to be safe)

## glorg for different reference frames

- No need to re-run qlobk every time you want
- glorg is usually called from globk command file ("org\_cmd" option) but qlorg may be run separately
- globk 6 globk vel.prt globk vel.log globk vel.gdl globk\_vel.cmd
- glorg globk\_vel\_noam.org ERAS:… glorg\_vel.cmd vel.com
- Must have saved the ".com"-file!
	- e.g. "com file  $@$  com"
	- Do not use "del scra yes" in q1obk command file
	- "apr\_neu" must be loosely constrained ("apr\_rot" and "apr\_tran" will also need to be used for sestbl. "BASELINE" experiment solutions.

### Use of equates

- With earthquakes and discontinuities, there can be many site names for the same physically location:
	- Equate commands in glorg allow the velocity adjustments at these sites to be made the same (or constrained to be the same within a specified sigma)
	- "eq dist" allows site separate by distance to equated (and constrained in latest qlorg).
	- "eq 4char" equates sites with same 4-character name (useful to stop equates at sites that share antennas).
	- Chi-squared increments of equates allows assessment of equates (use " un equate" for large chi-squared values)
	- Use "FIXA" option to make a priori the same for equated sites (better to use consistent a priori file).

### Uses of sh gen stats

- Velocity solutions are often iterative:
	- Generate time series using some reference frame sites (IGb08 sites initially for example).
	- Fit to the time series  $(tsfit)$  to:
		- Find outliers, nature of earthquakes (log needed?), discontinuities
		- Self consistent a priori file.
		- Used FOGMEx model (realistic sigma) to get process noise model and list of lowcorrelated noise reference frame sites). Use "stabrad" option for dense networks
	- Run qlobk velocity solution to refine reference frame site coordinates and velocities
	- Re-generate time series and repeat.

Some comparisons: Approach

- •Use sh exglk -f <soln.org> -vel <soln.vel> -rmdup to extract velocity estimates (rmdup removes equated sites with the same estimates)
- Program velrot allows fields to be compared (change frames and merge fields as well). For example:

velrot solna.vel nam08 solnb.vel IGS08 '' '' '' '' N compares to solutions directly (use "RT" instead of "N" to allow rotation and translation rates). Use qrep ' ^S ' to get statistics.

#### Comparisons: Decimation

#### Decimation: Different days of week (1996-2015 solution, small subset of sites):

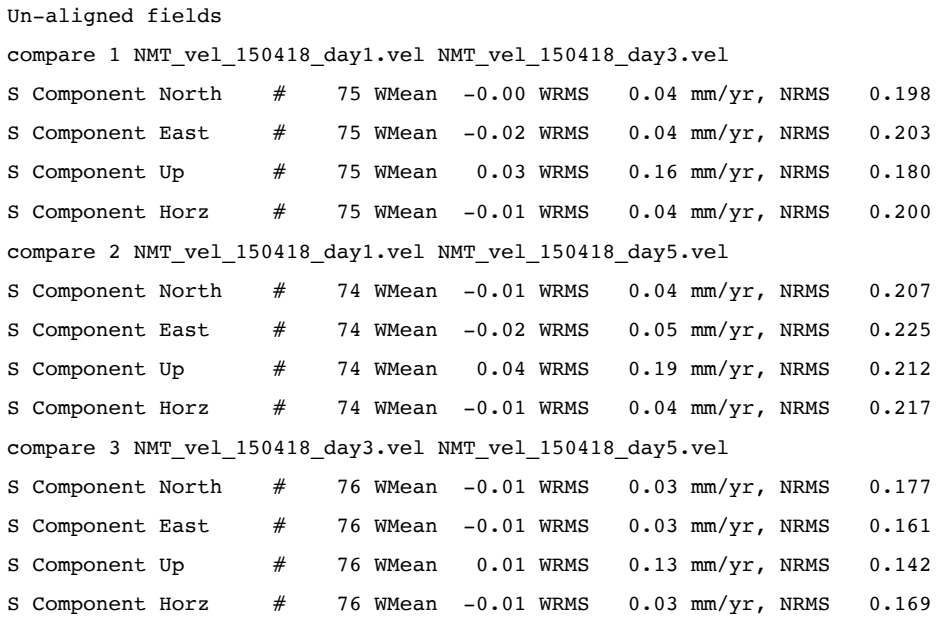

#### Comparison: Time series vs GLOBK

#### • PBO Combined analyses:

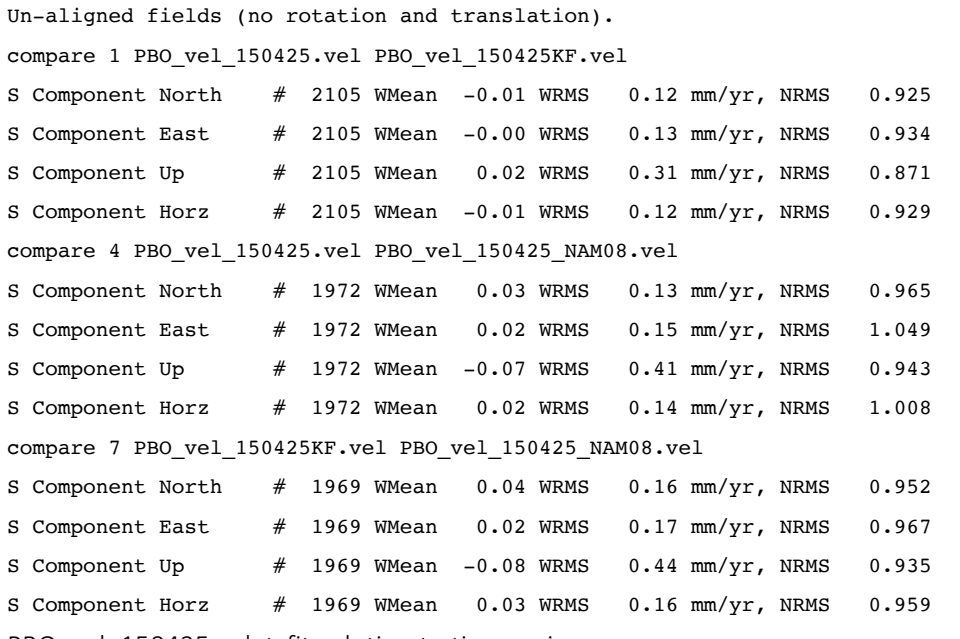

- PBO\_vel\_150425.vel: tsfit solution to time series
- PBO\_vel\_150425KF.vel: tsfit Kalman filter solution to timeseries
- PBO\_vel\_150425\_NAM08.vel: GLOBK combined velocity solution (NMT+CWU), decimated 7 days, 28-subnet combination. Reference Trame realization to NAM08 frame sites (~600)

See Herring et al., Reviews of Geophysics, 2016 for more detailed comparisons.

#### Final comments

- Practice large solutions with decimated data sets and small networks (run time increased cubically with number of stations)
- Make sure your a priori coordinates files are consistent (especially with equates)
	- Use the out aprf command in tsfit to generate an apriori which is consistent with your timeseries estimates.